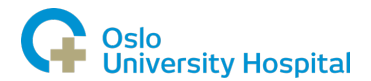

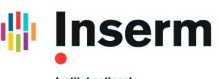

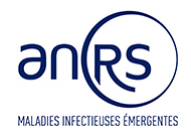

## **EU SolidAct – Unblinding training certificate**

## Site number: Site name: **Site Principal investigator name:**  I certify that I have received my personal login and password for the eCRF, that I have been informed of the unblinding procedure and that I will be able to do it in case of an emergency. Date: Signature: **Signature: Signature: Signature:**

## Summary of the emergency unblinding procedure using the eCRF

Unblinding should be done only if required for the participant's safety. If possible, contact the sponsor and/or the pharmacovigilance team before proceeding to unblinding.

The unblinding of a randomized patient is done as follows in the EU-SolidAct eCRF: *https://www.ccde-ecrf.com/EnnovClinical/login*

When connecting to the eCRF, choose the interface language at the bottom of the page, enter the name of the study and your personal login and password. Only the site's principal investigator has access to unblinding with his/her personal login and password.

> 1. Select the patient to be unblinded and click on the "Tools" icon in the patient overview page. Select "Treatment unblinding".

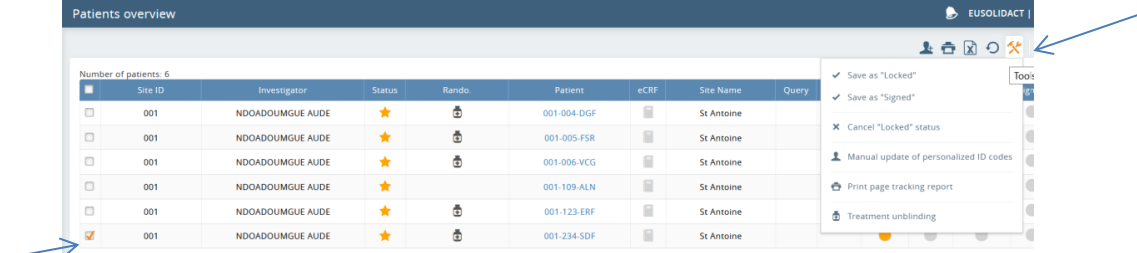

2. Choose the randomization to be unblinded and click on "Ok".

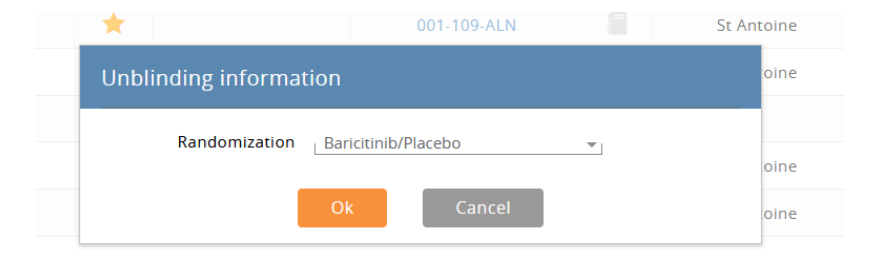

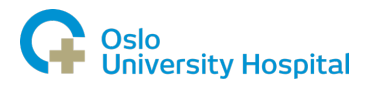

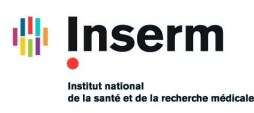

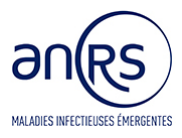

3. Enter your user password (the same as to log onto the eCRF), the patient ID code and the reason for unblinding.

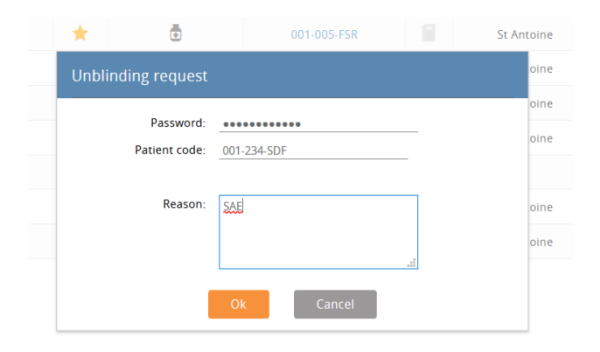

4. Unblinding results are displayed after you click on "Ok"

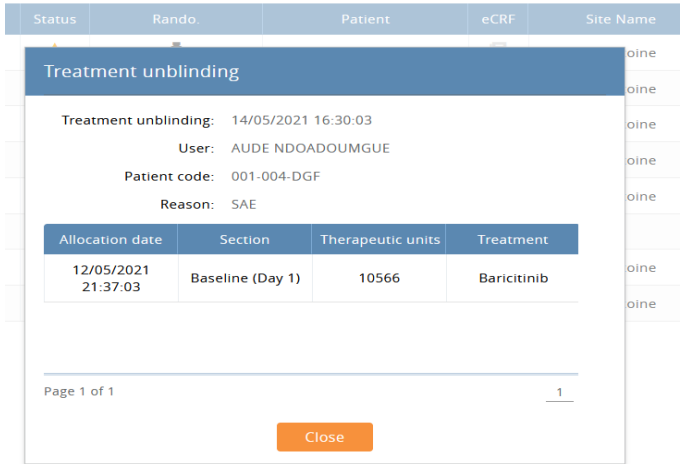